## **OASIS** Reporting Template

Students – How to Complete Evaluations

## **Completing Evaluations in OASIS**

You will receive an email from OASIS with links to evaluations you need to complete:

## Auto-login links:

- The 1st *URL* (and subsequent *URLs*) will automatically log you into OASIS, without needing to enter your username and password, and bring you directly to that specific evaluation
- Auto-login links will expire in 1 week; however, each weekly reminder email will include a <u>new</u> active link.

The URL to see a report of ALL your evaluations will require you to log into OASIS (<a href="https://umassmed.oasisscheduling.com/">https://umassmed.oasisscheduling.com/</a>)

- For users with a umassmed.edu email address: Use your network (NT) credentials to log in.
- For users that don't have a umassmed.edu email address: Your email address **IS** your user name. Use the 'Forgot Password' function when necessary.

Click on 'View a report of the evaluations you need to complete' to access your open evaluations.

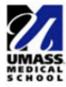

## **OASIS** Curriculum Management and Student Scheduling

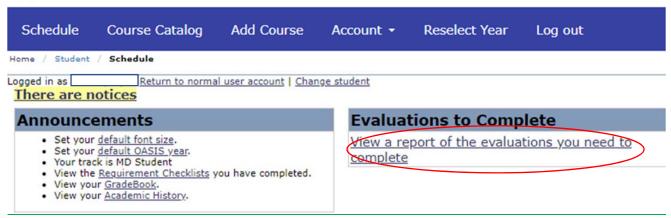

If you have difficulty accessing the system, please visit IT's <u>OASIS Knowledge Base</u> for helpful documentation to guide you, or email <u>OASIS@umassmed.edu</u>.

If you have any questions or need assistance following this reporting guide, please email <u>IREA@umassmed.edu</u>.